## HROMADNÉ ÚPRAVY – NAJÍT A NAHRADIT

Funkce **Najít a nahradit** slouží k rychlému vyhledávání určitých slov a jejich nahrazování jinými slovy. Lze hledat i určité varianty slov a nahrazovat je buď hromadně (všechny najednou) nebo postupně.

Kromě slov s rozšířenými volbami máme k dispozici *zvláštní* (nebo *řídící* – pojmenování ve Writeru) znaky a nahrazujeme tabulátory, obyčejné a pevné mezery, konce odstavce (obyčejné nebo ručně vložené), ručně vložené konce stránek či oddílů, atd. apod.

S rozšířenými volbami můžeme tuto funkci použít i k nalezení odstavců s určitými vlastnostmi (obsahují určitý znak, mají určité formátování) a přiřazení stylů nebo nastavení jiných vlastností.

Často se této funkce používá tam, kde máme text neformátovaný, ale vybavený určitými značkami na začátku odstavce, které říkají, jaký styl bude na odstavec použit – tomu říkáme předformátovaný text. Já tento postup využívám tam, kde mám neformátovaný text otevřený v Poznámkovém bloku a zobrazené odstavce bez zalamování (takže zjednodušeně – "co řádka, to odstavec"). Díky tomu rychleji vidím jednotlivé nadpisy, před které vložím pomocné značky (např. #1, #2, #O nebo &1, &2, &O), které říkají, kde bude styl Nadpis 1, Nadpis 2 a Seznam s odrážkami. Pak s pomocí funkce Najít a nahradit mohu rychle celý text formátovat. Tento postup asi není příliš rozšířený, ale vede k užitečnému oddělení pořizování textu a formátování textu – při psaní textu se soustředím na obsah a při formátování na vzhled.

## **WORD 2010**

Funkci **Najít a nahradit** spustíme přes odkaz **Nahradit** v pásu karet na kartě **Domů** ve skupině **Úpravy** nebo klávesovou zkratkou **CTRL+H**. Pokud se nezobrazí v plném režimu, je potřeba před nastavováním kliknout na volbu **Více**.

Do okna **Najít** vkládáme slovo, které chceme najít, nebo nastavujeme požadované vlastnosti hledaného textu (přes Formát). Můžeme tam vkládat i speciální znaky zastupující tabulátor, konec odstavce, ručně vložený konec stránky nebo odstavce, apod.

Do okna **Nahradit čím** vložíme slovo, kterým se má nalezené slovo nahradit, nebo nové vlastnosti textu (přes **Formát**) nebo speciální znaky. Pokud chceme nastavit nové vlastnosti nebo vložit speciální znaky, musíme v tomto okně stát, tedy se do něj přepnout nebo kliknout do něj.První nalezený text nahradíme příkazem **Nahradit** (po vykonání příkazu dojde k přesunu na další výskyt hledaného textu), všechny výskyty příkazem **Nahradit vše**,

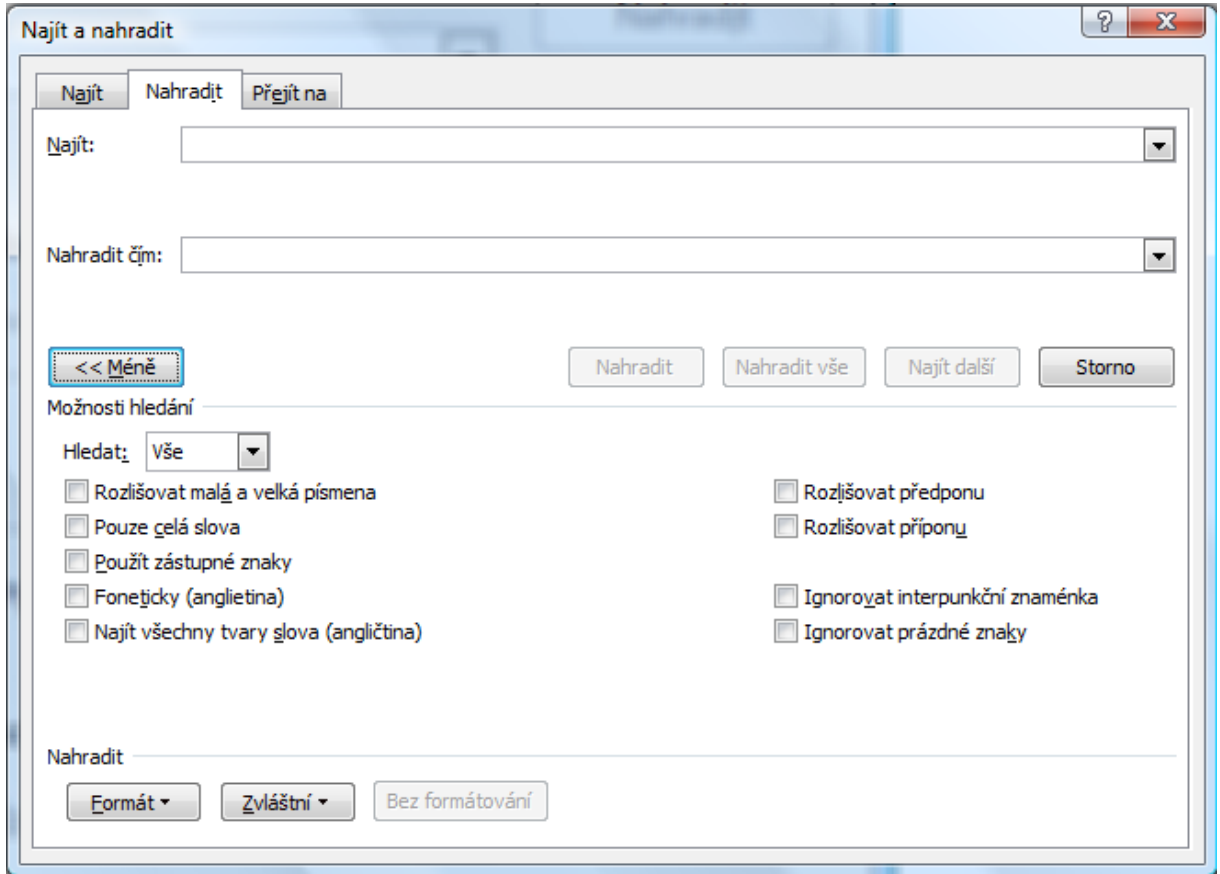

příkazem **Najít další** se přesouváme na další výskyt hledaného textu.

Chceme-li zadat vlastnosti vyhledávaného textu nebo nastavit nové vlastnosti, pak k blikajícímu kurzoru v poli **Najít** nebo **Nahradit** tyto vlastnosti přidáme přes příkaz **Formát**, kde si vybereme požadované vlastnosti písma, odstavce, tabulátorů nebo styl.

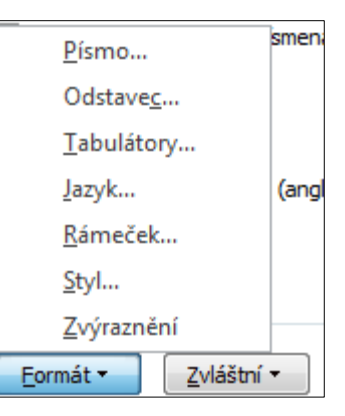

Chceme-li například všechny odstavce začínající znaky #1 spojit se stylem Nadpis 1, pak do pole **Najít** napíšeme #1, do pole

**Nahradit** přidáme přes **Formát** styl Nadpis 1 a zvolíme N**ahradit vše**. Všechny odstavce, ve kterých jsou znaky #1, budou převedeny do stylu Nadpis 1.

Podobně můžeme převádět odstavce napsané tučným písmem, podtrženým písmem, atd. do jiných stylů.

Speciálním a velmi užitečným nástrojem jsou náhrady speciálních znaků (značky odstavců a další skryté formátovací znaky, někde se jim říká *netisknutelné znaky*, i když v případě mezer, tabulátorů a dalších značek platí, že se při tisku vynechává mezera, mezera podle velikosti tabulátoru, atd., takže se vlastně "tisknou").

Například pokud chceme odstranit dvojité mezery, pak do pole **Najít** vložíme dvě mezery (dva mezerníky) a do pole **Nahradit** jednu mezeru a zvolíme **Nahradit vše**. Abychom odstranili trojnásobné a vícenásobné mezery, můžeme, ale nemusíme, postupovat obdobně. Měli bychom v tom případě zjistit největší vícenásobnou mezeru a s ní začít, pak nahrazovat mezery o jednu menší atd. až k dvojnásobné mezeře. Pohodlnější je dvojnásobné mezery nahradit vícekrát. Z vícenásobné mezery bude po jednom hromadném nahrazení poloviční počet mezer (zaokrouhlený na celý počet mezer nahoru).

Obdobně odstraňujeme prázdné odstavce, pro nepoučeného uživatele viditelné jako "prázdné řádky". Prázdný odstavec jsou vlastně dva znaky konce odstavce hned za sebou. Do pole **Najít** vložíme přes **Zvláštní** *Znak konce odstavce* dvakrát, do pole **Nahradit** *Znak konce odstavce* jednou a provedeme **Nahradit vše**.

A ještě jeden často používaný příklad – podle pravidel českého pravopisu by řádka neměla končit jednoznakovou předložkou (k, s, v, z, u, o) a podle typografických pravidel by řádka neměla končit jednoznakovou předložkou nebo spojkou (v případě spojky *a* je možná výjimka). Textové editory si to při psaní hlídají samy, ale pokud byl text pořízen jinak, může

se na konci řádku jednoznaková předložka nebo spojka objevit. Pomoc je v použití funkce **Najít a nahradit**, kde do pole **Najít** vložíme mezeru, danou předložku nebo spojku a mezeru (" a "), do pole **Nahradit** vložíme mezeru, danou předložku a speciální znak Pevná mezera. POZOR: musíme zatrhnout volbu **Rozlišovat malá a velká písmena**, jinak by všechny nalezené výskyty (bez rozlišení malá/velká písmena) byly nahrazeny zvoleným písmenem.

Další některé znaky jsou v následující tabulce, znak stříška se dá vložit přes jeho ASCII kód ALT+94.

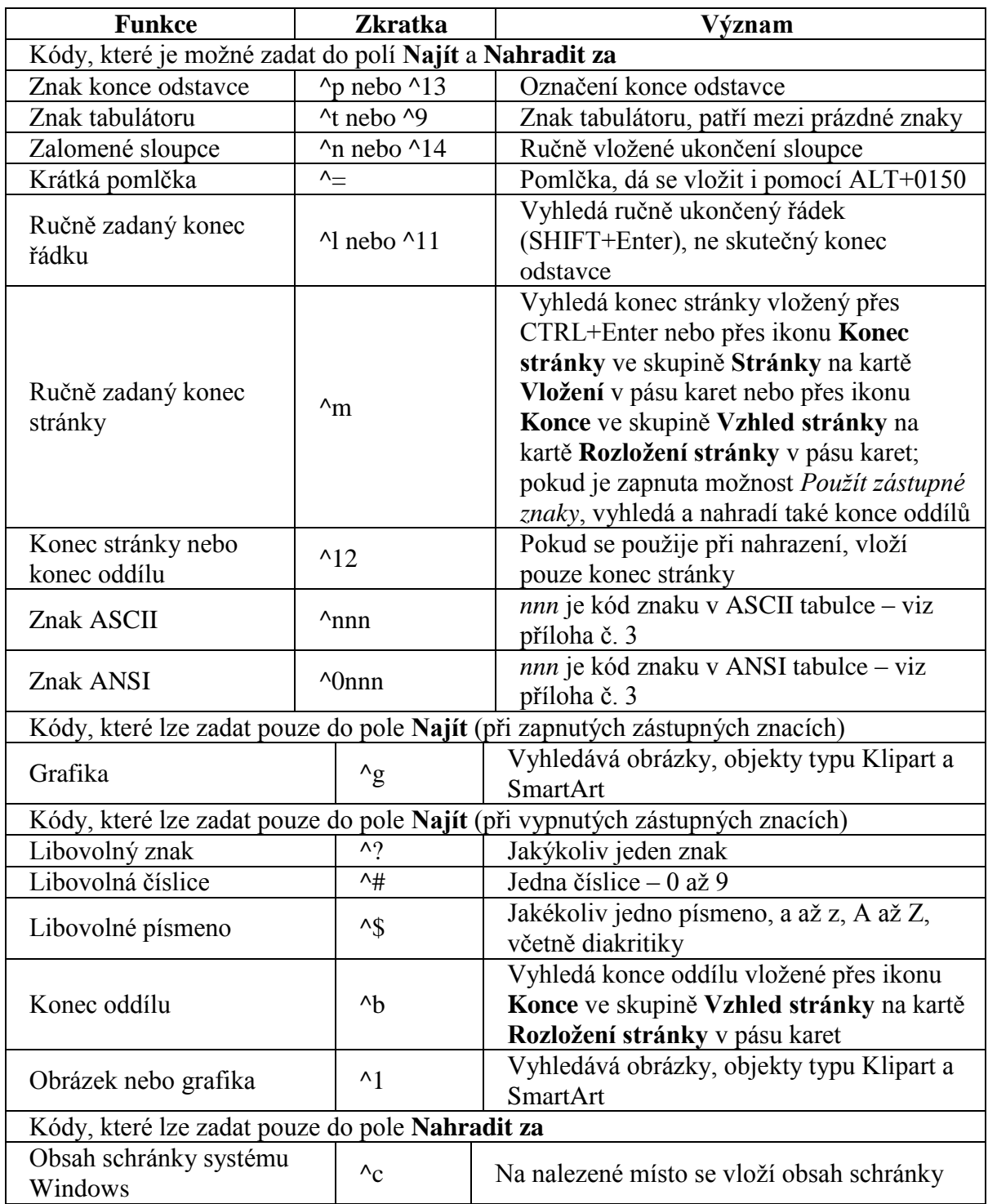

## **WRITER**

Funkci **Najít a nahradit** spustíme přes volbu **Najít a nahradit** v menu **Úpravy** nebo klávesovou zkratkou **CTRL+F**, ns dalekohledem **\***.

Do pole **Najít** napíšeme hledaný text a do pole **Nahradit čím** text, který chceme vložit. První nalezený text nahradíme příkazem **Nahradit** (po vykonání příkazu dojde k přesunu na další výskyt hledaného textu), všechny výskyty příkazem **Nahradit vše**, příkazem **Najít další** se přesouváme na další výskyt hledaného textu.

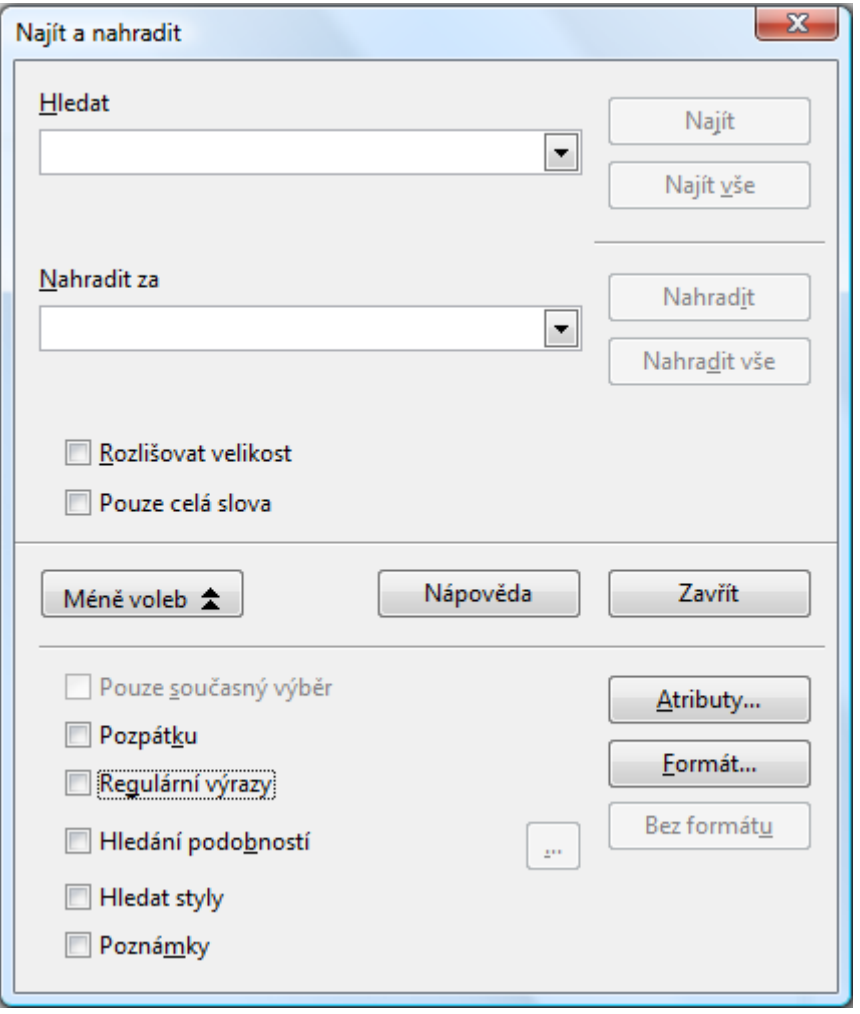

Chceme-li nastavit vlastnosti vyhledávaného textu nebo nastavit nové vlastnosti, pak k blikajícímu kurzoru v poli **Najít** nebo **Nahradit** tyto vlastnosti přidáme přes příkaz **Formát**, kde si vybereme požadované vlastnosti písma a odstavce. Writer používá jiný způsob práce s odstavci, takže volba **Formátu** zahrnuje všechny vlastnosti v jednom okně.

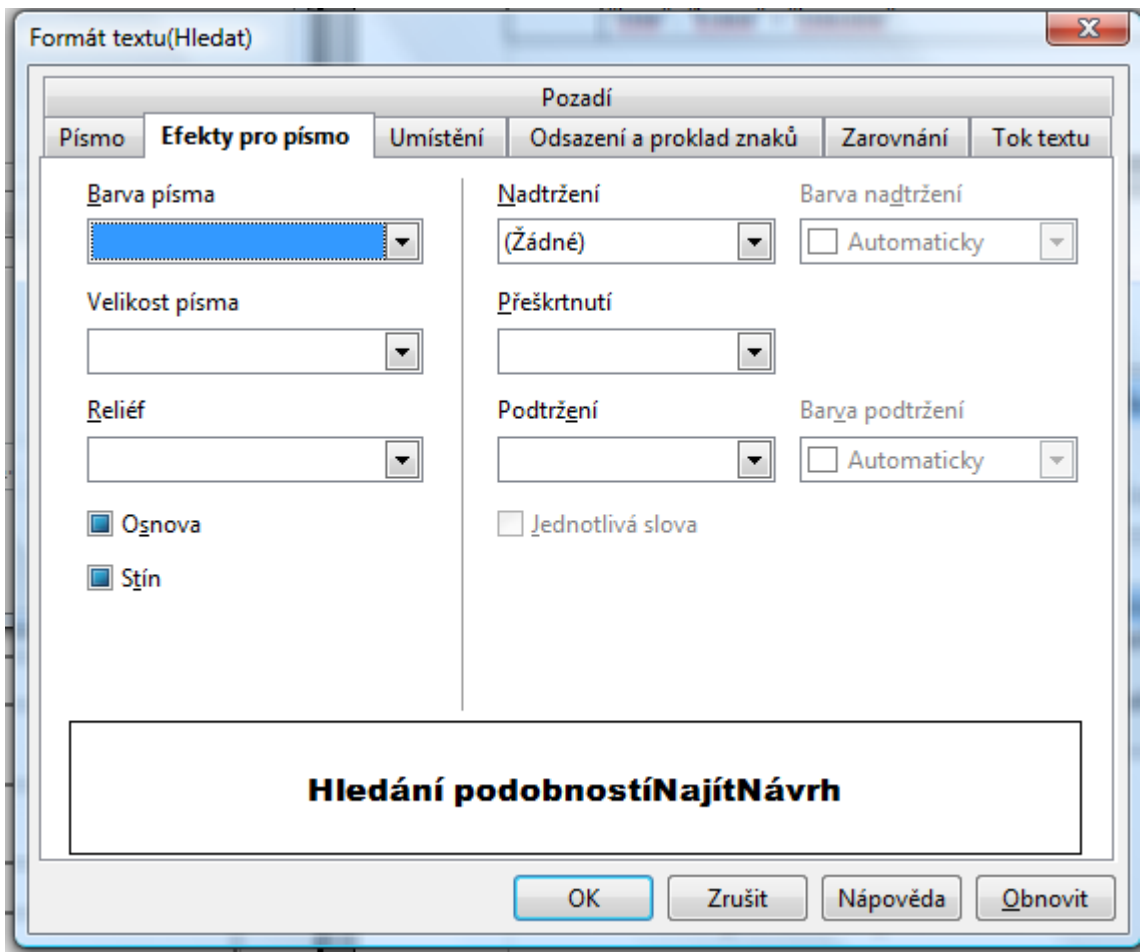

Zároveň nenabízí možnost přiřadit odstavci nebo textu s hledanými vlastnostmi styl tak jednoduše jako Word. To ale neznamená, že to vůbec nejde nebo že je to složité. Chceme–li například všechny výskyty znaků #1 spojit se stylem Nadpis 1, pak do pole **Najít** napíšeme #1, zvolíme **Najít vše**. Máme označeny všechny výskyty znaků #1, kterým můžeme přiřadit styl Nadpis 1 buď přes **Styly a formátování** nebo pole **Použít styl** (oba způsoby jsou zmíněny výše v části **Styly odstavců**). Všechny odstavce, ve kterých jsou znaky #1, budou převedeny do stylu Nadpis 1.

Podobně můžeme převádět odstavce napsané tučným písmem, podtrženým písmem, atd. do jiných stylů.

Speciálním a velmi užitečným nástrojem jsou náhrady řídících znaků. Pokud je umíme využívat v aplikaci Word, budeme překvapeni odlišným způsobem v aplikaci Writer. Ta používá tzv. regulární výrazy, má k nim dobrou nápovědu a na stránkách http://wiki.services.openoffice.org/wiki/Documentation/How Tos/Regular Expressions in Writer najdeme anglicky úplné vysvětlení tohoto nástroje.

Proto tady vysvětlím jen několik příkladů. Pro odstranění vícenásobných mezer ani regulární výrazy nebudeme potřebovat. Do pole **Najít** vložíme dvě mezery, do pole **Nahradit** jednu mezeru a zvolíme **Nahradit vše**, případně provedeme několikrát.

Prázdné odstavce odstraníme pomocí regulárních výrazů, znakem ^ (ALT+94) se značí začátek odstavce, znakem \$ (ALT+36) konec odstavce. Do pole **Najít** vložíme ^\$, což znamená odstavec, kde za začátkem odstavce následuje konce odstavce (to je přeci prázdný odstavec!), do pole **Nahradit** nedáme nic a zatrhneme volbu **Regulární výrazy**. Příkaz **Nahradit vše** odstraní všechny prázdné odstavce.

Pokud bychom potřebovali odstranit mezeru na začátku odstavce, do pole **Najít** vložíme ^ a znak mezery, do pole **Nahradit** nedáme nic a zatrhneme volbu **Regulární výrazy**. Pro odstranění tabulátoru na začátku odstavce do pole **Najít** vložíme ^ a znak tabulátoru (\t), do pole **Nahradit** nedáme nic a zatrhneme volbu **Regulární výrazy**. Obdobně pro odstranění mezery nebo tabulátoru na konci řádky do pole **Najít** vložíme mezeru nebo \t a znak konce odstavce \$, do pole **Nahradit** nedáme nic a zatrhneme volbu **Regulární výrazy**. Příkaz **Nahradit vše** provede vše potřebné v celém dokumentu.

A ještě jeden často používaný příklad – podle pravidel českého pravopisu by řádka neměla končit jednoznakovou předložkou (k, s, v, z, u, o) a podle typografických pravidel by řádka neměla končit jednoznakovou předložkou nebo spojkou. Textové editory si to při psaní hlídají samy, ale pokud byl text pořízen jinak, může se na konci řádku jednoznaková předložka nebo spojka objevit. Pomoc je v použití funkce **Najít a nahradit**, kde do pole **Najít** vložíme mezeru, danou předložku nebo spojku a mezeru, do pole **Nahradit** vložíme mezeru, danou předložku a speciální znak pevná mezera, který v kódování ISO/IEC 8859-2 se dá vložit jako ALT+255. POZOR: musíme zatrhnout volbu **Rozlišovat velikost**, jinak by všechny nalezené výskyty (bez rozlišení malá/velká písmena) byly nahrazeny zvoleným písmenem.